## **Operating Systems**

15. File System Implementation

Paul Krzyzanowski

**Rutgers University** 

Spring 2015

Log Structured File Systems

## NAND flash memory

- Memory arranged in "pages" similar to disk blocks
  - Unit of allocation and programming
  - Individual bytes cannot be written
- You cannot just write to a block of flash memory
  - It has to be erased first
  - Read-erase-write may be 50...100x slower than writing to an already-erased block!
- Limited erase-write cycles
  - ~100,000 to 1,000,000 cycles
  - Employ wear leveling to distribute writes among all (most) blocks
  - Bad block "retirement"

## Problems with conventional file systems

- Modify the same blocks over and over
  - At odds with NAND flash performance
  - Have to rely on FTL or smart controller
- Optimizations to minimize seek time
  - Spatial locality is meaningless with flash memory

## Wear leveling

### Dynamic wear leveling

- Monitors erase count of blocks
- Map logical block addresses to flash memory block addresses
- When a block of data is written to flash memory,
  - Write to a free block with the lowest erase count
  - Update *logical* → *physical* block map
- Blocks that are never modified will not get reused

### Static wear leveling

- Copy static data with low erase counts to another block so the original block can be reused
- Usually triggered when the (maximum-minimum) erase cycles reaches a threshold

## Our options with NAND flash memory

#### 1. NAND flash with a flash memory controller

- Handles block mapping (logical → physical)
  - Block Lookup Table
- Employs wear leveling: usually static and dynamic
- Asynchronous garbage collection and erasing
- Can use conventional file systems transparent to software

#### 2. Flash Translation Layer (FTL)

- Software layer between flash hardware & a block device
- Microsoft's term: Flash Abstraction Layer (FAL) sits on top of Flash Media Driver
- Rarely used now moved to firmware (1)

### 3. OS file system software optimized for raw flash storage

- Write new blocks instead of erasing & overwriting an old one
- Erase the old blocks later

## Log-Structured file systems

- Designed for wear-leveling
- Entire file system is essentially a log of operations
  - Some operations update older operations
  - Blocks containing the older operations can be reclaimed

## File systems designed for wear leveling

UBIFS, YAFFS2, LogFS, JFFS2, and others

- JFFS2 is favored for smaller disks.
  - Used in low-capacity embedded systems
- YAFFS2 is favored for disks > 64 MB

 Android used YAFFS2 for /system and /data [through v2.3] and VFAT for /sdcard

UBIFS (Unsorted Block Image File System)

Successor to YAFFS2; designed to shorten mounting time & memory needs

- LogFS
  - Short mounting time as in UBIFS competes with UBIFS
  - Supports compression

Supports static wear leveling

> Supports dynamic wear leveling

Supports static wear leveling

### **YAFFS**

- Stores objects
  - Files, directories, hard links, symbolic links, devices
  - Each object has a unique integer object ID
- inodes & directory entries (dentries)

- Unit of allocation = "chunk"
- Several (32 ... 128+) chunks = 1 block
  - Unit of erasure for YAFFS

### **YAFFS**

### Log structure: all updates written sequentially

- Each log entry is 1 chunk in size:
  - Data chunk
  - or Object header (describes directory, file, link, etc.)
- Sequence numbers are used to organize a log chronologically
- Each chunk contains:
  - Object ID: object the chunk belongs to
  - Chunk ID: where the chunk belongs in the file
  - Byte count: # bytes of valid data in the chunk

### Create a file

| Chunk | ObjectId | ChunkID |      |                                   |
|-------|----------|---------|------|-----------------------------------|
| 0     | 500      | 0       | Live | Object header for file (length=0) |
| 1     |          |         |      |                                   |
| 2     |          |         |      |                                   |
| 3     |          |         |      |                                   |

Adapted from http://www.yaffs.net/files/yaffs.net/HowYaffsWorks.pdf

## **YAFFS**

### Write some data to the file

| Chunk | ObjectId | ChunkID |      |                                   |
|-------|----------|---------|------|-----------------------------------|
| 0     | 500      | 0       | Live | Object header for file (length=0) |
| 1     | 500      | 1       | Live | First chunk of data               |
| 2     | 500      | 2       | Live | Second chunk of data              |
| 3     | 500      | 3       | Live | Third chunk of data               |

Adapted from http://www.yaffs.net/files/yaffs.net/HowYaffsWorks.pdf

### Close the file: write new header

| Chunk | ObjectId | ChunkID |         |                                   |  |  |
|-------|----------|---------|---------|-----------------------------------|--|--|
| 0     | 500      | 0       | Deleted | Object header for file (length=0) |  |  |
| 1     | 500      | 1       | Live    | First chunk of data               |  |  |
| 2     | 500      | 2       | Live    | Second chunk of data              |  |  |
| 3     | 500      | 3       | Live    | Third chunk of data               |  |  |
|       |          |         |         |                                   |  |  |
| 0     | 500      | 0       | Live    | Object header for file (length=n) |  |  |

Adapted from http://www.yaffs.net/files/yaffs.net/HowYaffsWorks.pdf

Block 1

Block 2

### Open file; modify first chunk; close file

| Chunk | ObjectId | ChunkID |                                           |                                       |  |  |
|-------|----------|---------|-------------------------------------------|---------------------------------------|--|--|
| 0     | 500      | 0       | Deleted Object header for file (length=0) |                                       |  |  |
| 1     | 500      | 1       | Deleted                                   | First chunk of data                   |  |  |
| 2     | 500      | 2       | Live                                      | Second chunk of data                  |  |  |
| 3     | 500      | 3       | Live Third chunk of data                  |                                       |  |  |
|       |          |         |                                           |                                       |  |  |
| 0     | 500      | 0       | Deleted                                   | Object header for file (length=n)     |  |  |
| 1     | 500      | 1       | Live                                      | New first chunk of data               |  |  |
| 2     | 500      | 0       | Live                                      | New object header for file (length=n) |  |  |

Adapted from http://www.yaffs.net/files/yaffs.net/HowYaffsWorks.pdf

Block

Block 2

## YAFFS Garbage Collection

- If all chunks in a block are deleted
  - The block can be erased & reused
- If blocks have some free chunks
  - We need to do garbage collection
  - Copy active chunks onto other blocks so we can free a block
    - Passive collection: pick blocks with few used chunks
    - Aggressive collection: try harder to consolidate chunks

## YAFFS in-memory structures

### Construct file system state in memory

- Map of in-use chunks
- In-memory object state for each object
- File tree/directory structure to locate objects
- Scan the log backwards chronologically highest→lowest sequence numbers
- Checkpointing: save the state of these structures at unmount time to speed up the next mount

### YAFFS error detection/correction

- ECC used for error recovery
  - Correct 1 bad bit per 256 bytes
  - Detect 2 bad bits per 256 bytes
  - Bad blocks:

if read or write fails, ask driver to mark the block as bad

### **UBIFS vs YAFFS**

- Entire file system state does not have to be stored in memory
- Challenge
  - Index has to be updated out-of-place
  - Parts that refer to updated areas have to also be updated
- UBIFS wandering tree (B+ Tree)
  - Only leaves contain file information
  - Internal nodes = index nodes
- Update to FS
  - Create leaf; add/replace into wandering tree
  - Update parent index nodes up to the root

Special file systems

### Pseudo devices

- Device drivers can also provide custom functions
  - Even if there is no underlying device

## Simple special-function device files

- /dev/null Null device
  - Throw away anything written to it; return EOF on reads
- /dev/zero Zero device
  - Return zeros for each read operation
- /dev/random, /dev/urandom
- Random numbers

- urandom is non-blocking
- \Device\KsecDD on Windows NT

### Loop pseudo device

- Provides a block device interface to a file
  - Register file as a block device
  - Let the buffer cache know:
    - request (strategy) procedure for read/write
    - block size
- The file can then be formatted with a file system and mounted
  - See the <u>losetup</u> command in Linux
- Common uses
  - installation software
  - CD/DVD images
  - Encrypted file systems

# Loop device

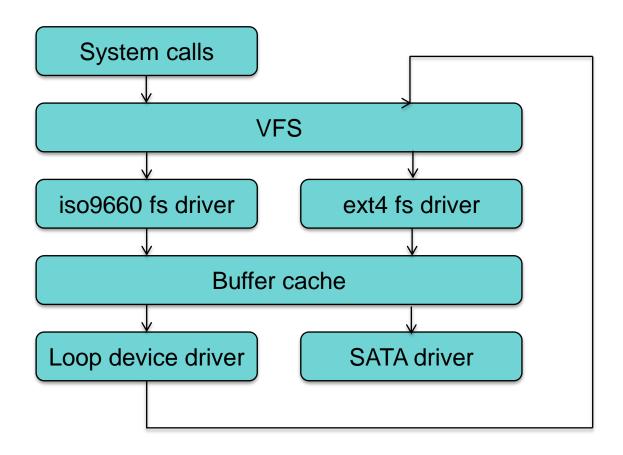

## Example: (1) Create a loop device

#### Create a 10MB file named file.img

```
# dd if=/dev/zero of=file.img bs=1k count=10000
10000+0 records in
10000+0 records out
```

Associate loop device /dev/loop0 with the file file.img

```
# losetup /dev/loop0 file.img
```

This makes /dev/loop0 a block device whose contents are file.img

```
# ls -1 /dev/loop0
brw-rw---- 1 root disk 7, 0 Mar 30 10:55 /dev/loop0
```

## Example: (2) Put a file system on the file

#### Create a file system on /dev/loop0

```
# mke2fs -c /dev/loop0 10000
mke2fs 1.42.9 (4-Feb-2014)
Discarding device blocks: done
Filesystem label=
OS type: Linux
Block size=1024 (log=0)
Fragment size=1024 (log=0)
Stride=0 blocks, Stripe width=0 blocks
2512 inodes, 10000 blocks
```

## Example: (3) Mount it

#### Create a directory that will be the mount point

```
# mkdir /mnt/here
```

#### Mount the file system

# mount -t ext2 /dev/loop0 /mnt/here

#### Test it out!

```
# ls -l /mnt/here
total 12
drwx----- 2 root root 12288 Mar 30 10:56 lost+found
# echo hello >/mnt/here/hello.txt

# ls -l /mnt/here
total 13
-rw-r--r-- 1 root root 6 Mar 30 14:31 hello.txt
drwx----- 2 root root 12288 Mar 30 10:56 lost+found
# cat /mnt/here/hello.txt
hello
```

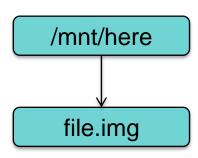

### Example: Do it recursively!

#### Create a 1000KB file called another.img within the file.img file system

```
# dd if=/dev/zero of=/mnt/here/another.img bs=1k count=1000
1000+0 records in
1000+0 records out
```

#### Make /dev/loop1 be a loop device that points to another.img

```
# losetup /dev/loop1 /mnt/here/another.img
```

#### Create a file system

```
# mke2fs -c /dev/loop1 1000
mke2fs 1.42.9 (4-Feb-2014)
Filesystem label=
OS type: Linux
Block size=1024 (log=0)
Fragment size=1024 (log=0)
Stride=0 blocks, Stripe width=0 blocks
128 inodes, 1000 blocks
...
```

another.img is a file containing a file system

It exists within file.img, which is also a file containing a file system

#

### Example: Do it recursively!

#### Create a directory (/mnt/there) that will be the mount point

```
# mkdir /mnt/there
```

#### mount the file system

```
# mount -t ext2 /dev/loop1 /mnt/there
```

#### Test it!

```
# echo hey! >/mnt/there/test
# ls -l /mnt/there
total 13
drwx----- 2 root root 12288 Mar 30 14:35 lost+found
-rw-r--r-- 1 root root 5 Mar 30 14:36 test
within a file system (top-level)

# within a file system (top-level)

# within a file system (top-level)

# within a file system (top-level)

# within a file system (top-level)

# and # and #
```

#### It works! another.img is a file system within file.img which is a file system on the disk

/mnt/there/text:

File in a file system (/mnt/there)

within a file system (/mnt/here)

that is a file (another.img)

that is a file (file.img)

```
# ls -1 /mnt/here
total 1018
-rw-r--r-- 1 root root 1024000 Mar 30 14:35 another.img
-rw-r--r-- 1 root root 6 Mar 30 14:31 hello.txt
drwx----- 2 root root 12288 Mar 30 10:56 lost+found
```

### Generic Interfaces via VFS

### VFS gives us a generic interface to file operations

We don't need to have persistent storage underneath ... or even storage!

## procfs: process file system

- /proc
  - View & control processes & kernel structures as files
- Origins: Plan 9 from Bell Labs
  - Look into and control processes
- procfs is a file system driver
  - Registers itself with VFS
  - When VFS calls to request inodes as files & directories are accessed, /proc creates them from info within kernel structures.

### procfs: process file system

- Remove the need for system calls to get info, read config parameters, and inspect processes
- Simplify scripting
- Just a few items:

– /proc/cpuinfo info about the cpu

– /proc/deviceslist of all character & block devices

– /proc/diskstats info on logical disks

– /proc/meminfo info on system memory

/proc/net directory containing info on the network stack

– /proc/swapslist of swap partitions

– /proc/uptime time the system has been up

– /proc/version kernel version

Plan 9 allowed remote access to /proc

# procfs: process info

#### \$ ls /proc/27325

| cwd     | loginuid                         | oom_adj                                                                   | smaps                                                                                                    |
|---------|----------------------------------|---------------------------------------------------------------------------|----------------------------------------------------------------------------------------------------|
| environ | maps                             | oom_score                                                                 | stack                                                                                                    |
| exe     | mem                              | pagemap                                                                   | stat                                                                                                    |
| fd      | mountinfo                        | personality                                                               | statm                                                                                                    |
| fdinfo  | mounts                           | root                                                                      | status                                                                                                    |
| io      | mountstats                       | sched                                                                     | syscall                                                                                                    |
| latency | net                              | schedstat                                                                 | task                                                                                                    |
| limits  | numa_maps                        | sessionid                                                                 | wchan                                                                                                    |
|         | environ exe fd fdinfo io latency | environ maps exe mem fd mountinfo fdinfo mounts io mountstats latency net | environ maps oom_score exe mem pagemap fd mountinfo personality fdinfo mounts root io mountstats sched latency net schedstat |

Naming Devices

### **Device Names in Windows**

- Windows Object Manager
  - Owns the system namespace
  - Manages Windows resources: devices, files, registry entries, processes, memory, ...
  - Programs can look up, share, protect, and access resources
  - Resource access is dedicated to the appropriate subsystem
    - I/O Manager gets requests to parse & access file names
- When a device driver is loaded by the kernel
  - Driver init routine registers a device name with the Object Manager
    - \Device\CDRom0, \Device\Serial0
  - Win32 API requires MS-DOS device names
    - Names also live in the Object Manager
    - Created as symbolic links in the \?? directory

### Devices in Linux & OS X

• In the past: Devices were static; explicitly created via *mknod* 

Now: Devices come & go

- devfs: special file system mounted on /dev
  - Presents device files
  - Device driver registers with devfs upon initialization via devfs\_register
  - Avoids having to create device special files in /dev
  - Obsolete since Linux 2.6; still used in OS X and others
- udev device manager
  - User level process; listens to uevents from the kernel via a netlink socket
    - Detect new device initialization or removal
  - Persistent device naming guided by files in /etc/udev/rules.d

## FUSE: Filesystem in Userspace

- File system can run as a normal user process
- FUSE module
  - Conduit to pass data between VFS and user process
  - Communication via a special file descriptor obtained by opening /dev/fuse

## Thoughts on naming: Plan 9

- Plan 9 from Bell Labs
  - Research OS built as a successor to UNIX
  - Take the good ideas from UNIX; get rid of the bad ones
- The hierarchical name space was a good thing
   ... so were devices as files
  - User-friendly: easy to inspect & understand
  - Great for scripting
- Conventions work well
  - Binaries in /bin, Libraries in /lib, include files in /include, ...
  - Global conventions make life easier: no PATH
- Customization is good too
  - But need alternative to PATH, LD\_LIBRARY\_PATH, other paths

## Thoughts on naming: Plan 9

- No "file system" just a protocol for accessing data
- Devices are drivers that interpret a file access protocol
  - Console: /dev/cons
  - Clock: /dev/time
  - Disk: /dev/disk/1
  - Process 1's memory map: /proc/1/mem
- Build up a name space by mounting various components
  - Name space is not system wide but per process group
  - Inherited across fork/exec

## Thoughts on naming: Plan 9

### Mounting directories & union mounts

- Multiple directories mounted on one place
- Behave like one directory comprising union of contents
- Order matters: acts like PATH
- E.g., /bin is built up of
  - Shell scripts, architecture-specific binaries, your scripts, your other stuff
- A shell profile starts of by building up your workspace

### Window system – devices per process group

- /dev/cons standard input, output
- /dev/mouse
- /dev/bitblt bitmap operations
- /dev/screen read/only image of the screen
- /dev/window read/only image of the current window

The End